## **< 등록포기 및 등록금 환불 신청방법 안내 >**

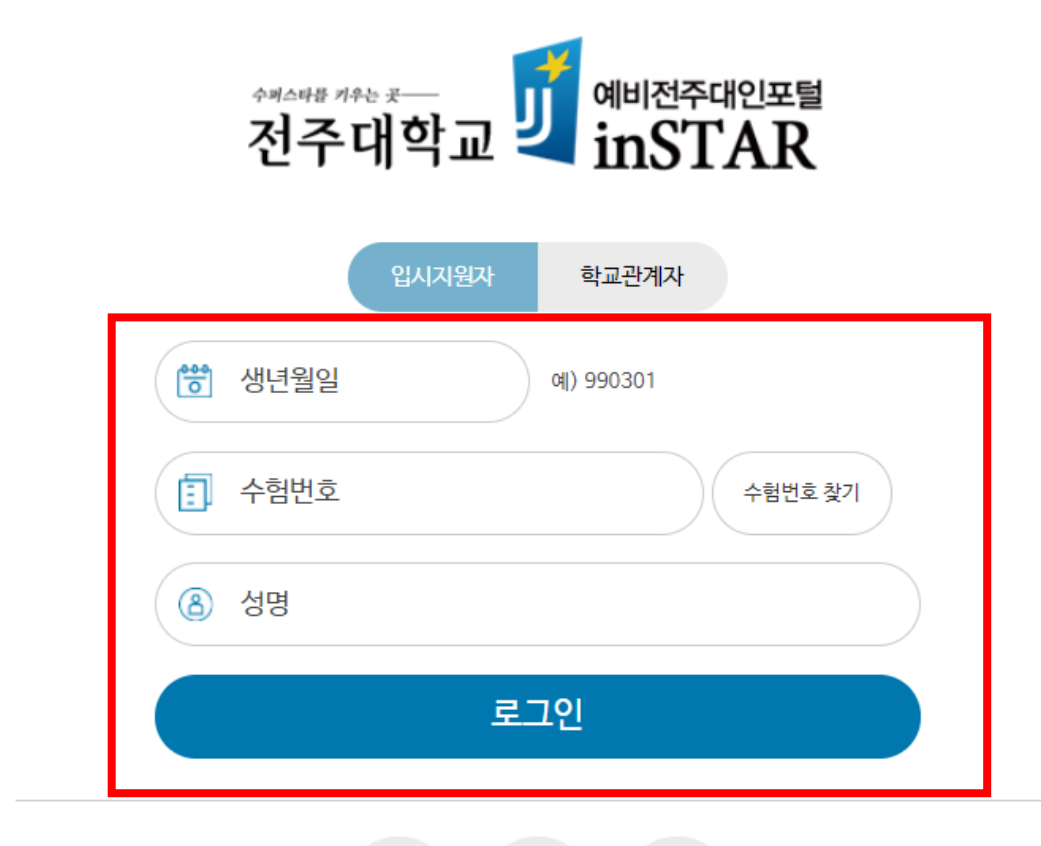

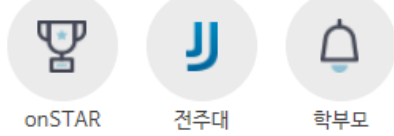

**1.예비전주대인포털 접속 (fresh.jj.ac.kr) – 크롬 브라우저 이용**

**2. 로그인 - 생년월일 / 수험번호 / 성명 입력**

## **< 등록포기 및 등록금 환불 신청방법 >**

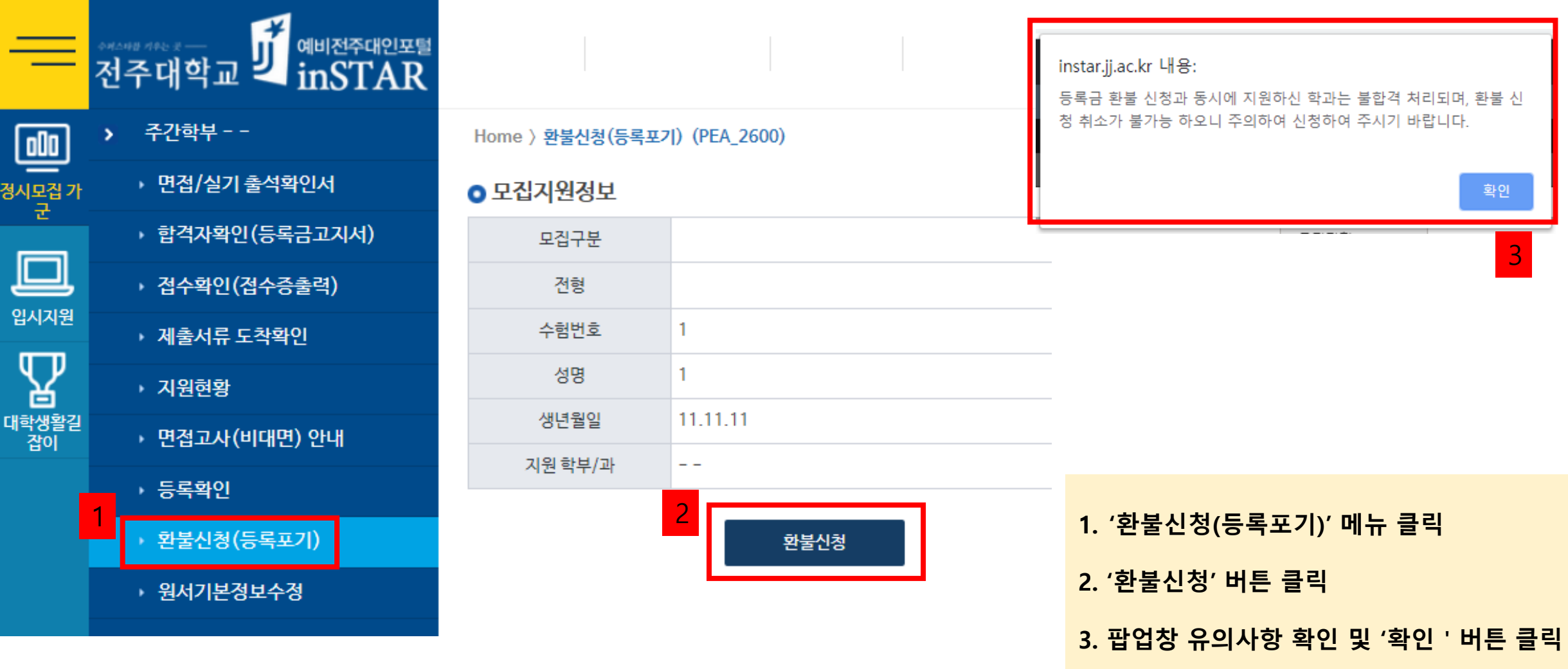

## **< 등록포기 및 등록금 환불 신청방법 > - 환불계좌 인증 및 휴대폰 인증**

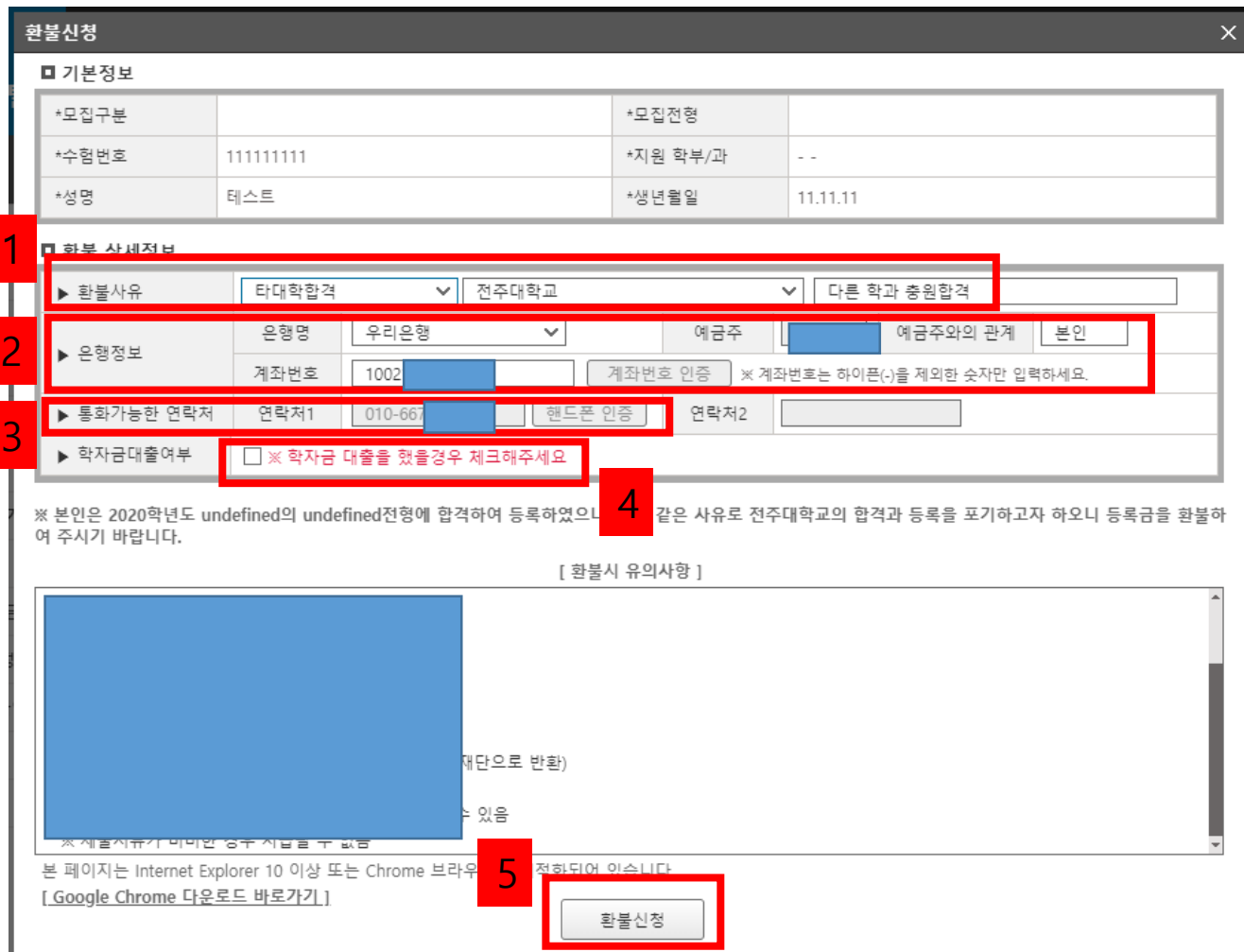

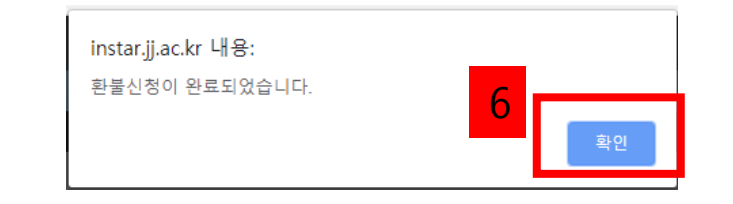

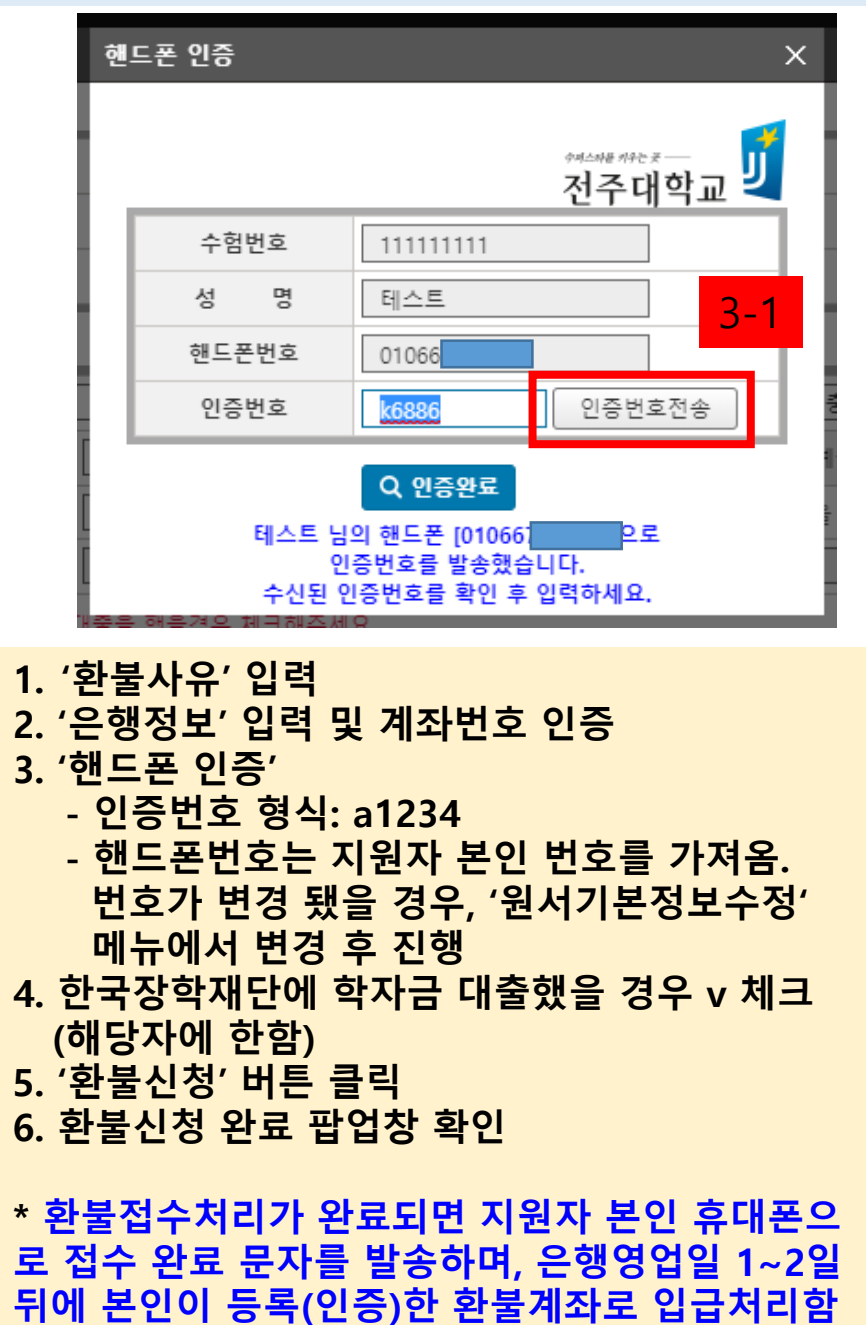